# **WEB ANALITIKA: PRIMJER UPOTREBE ALATA GOOGLE ANALYTICS**

**Vujić, Ana**

**Undergraduate thesis / Završni rad**

**2023**

*Degree Grantor / Ustanova koja je dodijelila akademski / stručni stupanj:* **Josip Juraj Strossmayer University of Osijek, Faculty of Economics in Osijek / Sveučilište Josipa Jurja Strossmayera u Osijeku, Ekonomski fakultet u Osijeku**

*Permanent link / Trajna poveznica:* <https://urn.nsk.hr/urn:nbn:hr:145:448998>

*Rights / Prava:* [In copyright](http://rightsstatements.org/vocab/InC/1.0/) / [Zaštićeno autorskim pravom.](http://rightsstatements.org/vocab/InC/1.0/)

*Download date / Datum preuzimanja:* **2024-07-10**

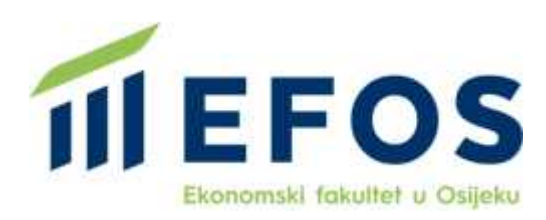

*Repository / Repozitorij:*

[EFOS REPOSITORY - Repository of the Faculty o](https://repozitorij.efos.hr)f [Economics in Osijek](https://repozitorij.efos.hr)

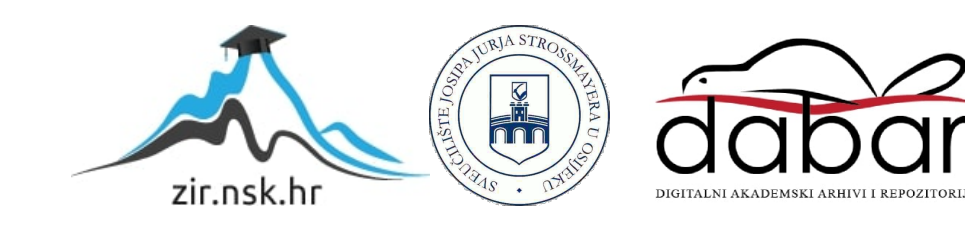

# Sveučilište Josipa Jurja Strossmayera u Osijeku Ekonomski fakultet u Osijeku Sveučilišni prijediplomski studij Poslovna informatika

Ana Vujić

# **WEB ANALITIKA: PRIMJER UPOTREBE ALATA GOOGLE ANALYTICS**

Završni rad

Osijek, 2023.

# Sveučilište Josipa Jurja Strossmayera u Osijeku Ekonomski fakultet u Osijeku Sveučilišni prijediplomski studij Poslovna informatika

Ana Vujić

# **WEB ANALITIKA: PRIMJER UPOTREBE ALATA GOOGLE ANALYTICS**

Završni rad

**Kolegij: Upravljanje informacijskim resursima**

JMBAG: 0010235118

e-mail: [avujic@efos.hr](mailto:avujic@efos.hr)

Mentor: doc.dr.sc. Dario Šebalj

Osijek, 2023.

Josip Juraj Strossmayer University of Osijek Faculty of Economics and Business in Osijek Undergraduate Study Business Informatics

Ana Vujić

# **WEB ANALYTICS: AN EXAMPLE OF USING GOOGLE ANALYTICS**

Final paper

Osijek, 2023.

### **IZJAVA**

### O AKADEMSKOJ ČESTITOSTI, PRAVU PRIJENOSA INTELEKTUALNOG VLASNIŠTVA. SUGLASNOSTI ZA OBJAVU U INSTITUCLISKIM REPOZITORIJIMA I ISTOVJETNOSTI DIGITALNE I TISKANE VERZLJE RADA

- $2a\nu\tilde{c}\tilde{n}$ 1. Kojom izjavljujem i svojim potpisom potvrđujem da je (navesti vrstu rada: završni / diplomski / specijalistički / doktorski) rad isključivo rezultat osobnoga rada koji se temelji na mojim istraživanjima i oslanja se na objavljenu literaturu. Potvrđujem poštivanje nepovredivosti autorstva te točno citiranje radova drugih autora i referiranje na njih.
- 2. Kojom izjavljujem da je Ekonomski fakultet u Osijeku, bez naknade u vremenski i teritorijalno neograničenom opsegu, nositelj svih prava intelektualnoga vlasništva u odnosu na navedeni rad pod licencom Creative Commons Imenovanje Nekomercijalno -- Dijeli pod istim uvjetima 3.0 Hrvatska.  $\left[\infty\right]$  EY-NG-58
- 3. Kojom izjavljujem da sam suglasan/suglasna da se trajno pohrani i objavi moj rad u institucijskom digitalnom repozitoriju Ekonomskoga fakulteta u Osijeku, repozitoriju Sveučilišta Josipa Jurja Strossmayera u Osijeku te javno dostupnom repozitoriju Nacionalne i sveučilišne knjižnice u Zagrebu (u skladu s odredbama Zakona o visokom obrazovanju i znanstvenoj djelatnosti, NN 119/2022).
- 4. izjavljujem da sam autor/autorica predanog rada i da je sadržaj predane elektroničke datoteke u potpunosti istovjetan sa dovršenom tiskanom verzijom rada predanom u svrhu obrane istog.

Ime i prezime studenta/studentice: Ana Vajic

0010235118 **JMBAG:** 

OIB:  $63739496780$ 

e-mail za kontakt: avijic@efos.hr

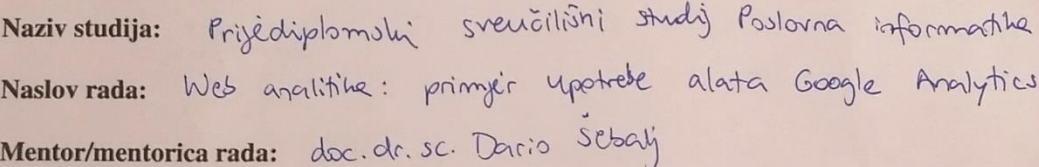

U Osijeku, 01.07.2023. godine

Ana Vujic Potpis

### **Web analitika: primjer upotrebe alata Google Analytics**

# **SAŽETAK**

Svrha ovog rada je istraživanje web analitike kao dijela internet marketinga i alata za web analitiku s naglaskom na alat Google Analytics. U teorijskom je dijelu dan pregled internet marketinga, grane koja između ostalog, obuhvaća i web analitiku. Nakon toga, rad govori o samoj web analitici, počevši od definiranja samog pojma, nakon čega slijedi kratki pregled povijesti web analitike, od njenih početaka i prvih alata do njihove evolucije u alate web analitike današnjice, čiji su glavni predstavnici, kao i ključni pokazatelji uspješnosti koji se prate tim alatima, također prikazani u teorijskom dijelu rada. U praktičnom dijelu prikazan je proces postavljanja alata Google Analytics na web sjedište poslovnog subjekta, a zatim je prikazano i objašnjeno po jedno izvješće iz svake kategorije koje su grupirane u dvije skupine: životni ciklus i korisnik. Svi primjeri izvješća prikazani su korištenjem Google Analytics demo računa, a informacije o spomenutim temama su prikupljene iz knjiga o digitalnom marketingu i web analitici te iz službene Google Analytics dokumentacije. U raspravi je ukazano na prednosti i nedostatke Google Analytics-a. Među prednostima se ističe opsežnost i lakoća dolaska do relevantnih podataka, dok nedostatke predvodi rastući trend privatnosti korisnika na internetu koji ometa prikupljanje potpunih podataka. U zaključku su sumirani izneseni rezultati istraživanja.

**Ključne riječi:** web analitika, alati web analitike, Google Analytics, internet marketing

#### **Web Analytics: An Example of Using Google Analytics**

#### **ABSTRACT**

The purpose of this paper is to research web analytics as a part of internet marketing and web analytics tools, with emphasis on Google Analytics. The theoretical part takes a more in-depth approach to explaining internet marketing, a field which, among other things, also encompasses web analytics. After that, the paper talks about web analytics itself, starting from the definition of the term, after which it gives a short overview on the history of the field, from its beginnings and first tools, up to their evolution into modern day web analytics tools, whose main representatives, as well as key performance indicators which are being tracked by said representative tools, are also overviewed in the theoretical part. The practical part of the paper starts by showing the process of setting up Google Analytics on a website and continues by showcasing and explaining one report from each category, categories themselves being User and Life cycle. All shown reports were made by using the Google Analytics demo account, while the information given on aforementioned topics was mostly gathered from books on web analytics and digital marketing, as well as the official Google Analytics documentation. The discussion points out the advantages and disadvantages of Google Analytics. The most prominent advantage being the amount and the accessibility of relevant information, while the main disadvantage is the growing trend of online privacy which is interfering with the gathered data. The conclusion sums up the results of the practical part of the paper.

**Keywords:** web analytics, web analytics tools, Google analytics, internet marketing

# SADRŽAJ

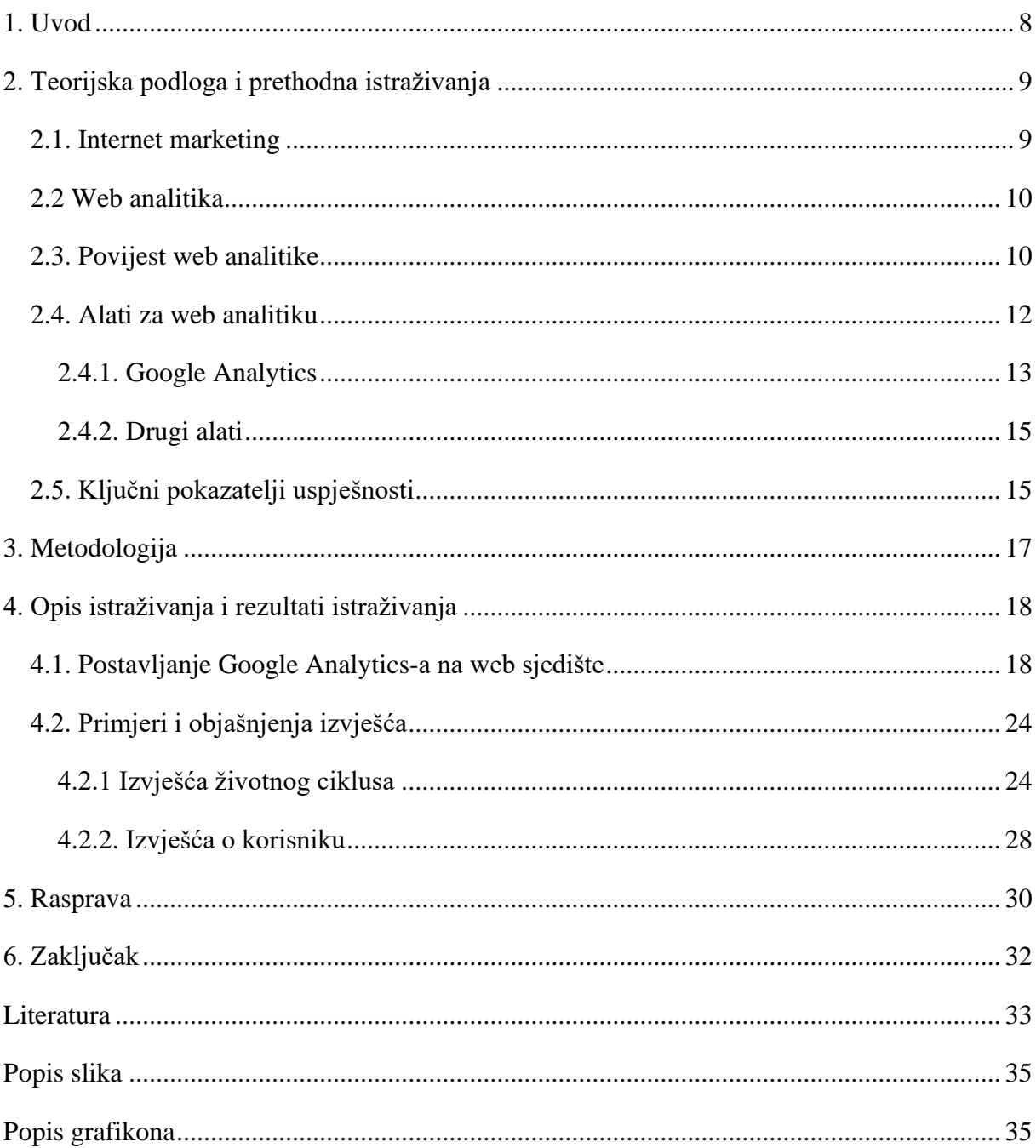

# <span id="page-8-0"></span>**1. Uvod**

Obzirom na udio broja korisnika interneta u svijetu, koji je iznosio oko 66% (Statista, 2023a), dolazi do sve veće potrebe za internet marketingom, a posebice za web analitikom kao velikim dijelom internet marketinga. Svrha analiziranja podataka je transformacija podataka u informacije koje su korisne za proces donošenja odluka (Bekavac i Garbin Praničević, 2015). Za analizu podataka s web sjedišta koriste se alati za web analitiku. Google Analytics je alat koji korisniku pruža uvid u razna izvješća koja prikazuju ponašanje i svojstva korisnika, akviziciju, angažman, unovčavanje, zadržavanje korisnika. Pomoću web analitičkih alata poslovni subjekti mogu poboljšati svoje poslovanje koristeći informacije iz izvješća koje im alati pružaju. Od prvih podataka koji su došli od zapisa iz web poslužitelja do današnjih naprednih alata, web analitika se uspješno razvijala kroz godine. Ovaj rad ima za svrhu pobliže objasniti web analitiku, alate web analitike i mogućnosti koje pruža alat Google Analytics kroz primjere. Bit će prikazana brojna izvješća kao što su: životni ciklus, koji se sastoji od akvizicije, angažmana, unovčavanja i zadržavanja te izvješća o korisniku koja se sastoje od atributa korisnika i tehnologije. Navedena izvješća opskrbljuju korisnika bitnim informacijama za donošenje odluka.

# <span id="page-9-0"></span>**2. Teorijska podloga i prethodna istraživanja**

#### **2.1. Internet marketing**

<span id="page-9-1"></span>Internet marketing je sveobuhvatan naziv za sve aktivnosti kojima je cilj oglašavanje usluga i proizvoda putem interneta. Podrazumijeva proces izrade ponude, određivanja cijena, promocije i distribucije s ciljem profitabilnog zadovoljavanja potreba i želja kupaca uz aktivno i kontinuirano korištenje digitalnih tehnologija. Metode internetskog oglašavanja su: oglašavanje putem WWW-prostora (na web-sjedištu), oglašavanje putem e-pošte, mobilno oglašavanje. Oglašavanje na web-sjedištu obuhvaća prikazno (engl. *display*) oglašavanje, oglašavanje na tražilicama, kontekstualno oglašavanje, oglašavanje na društvenim mrežama, oglašivačke mreže, video oglašavanje, oglasnike i ostalo (Ružić i sur., 2014).

Važnost internet marketinga proizlazi iz velikog porasta broja korisnika interneta kao što je prikazano na grafikonu 1. Primjerice, 2005. godine broj korisnika interneta iznosio je oko milijardu, a već šest godina nakon toga, broj korisnika se udvostručio, dok se sadašnji broj korisnika procjenjuje na preko pet milijardi korisnika, što je značajan udio ukupne ljudske populacije.

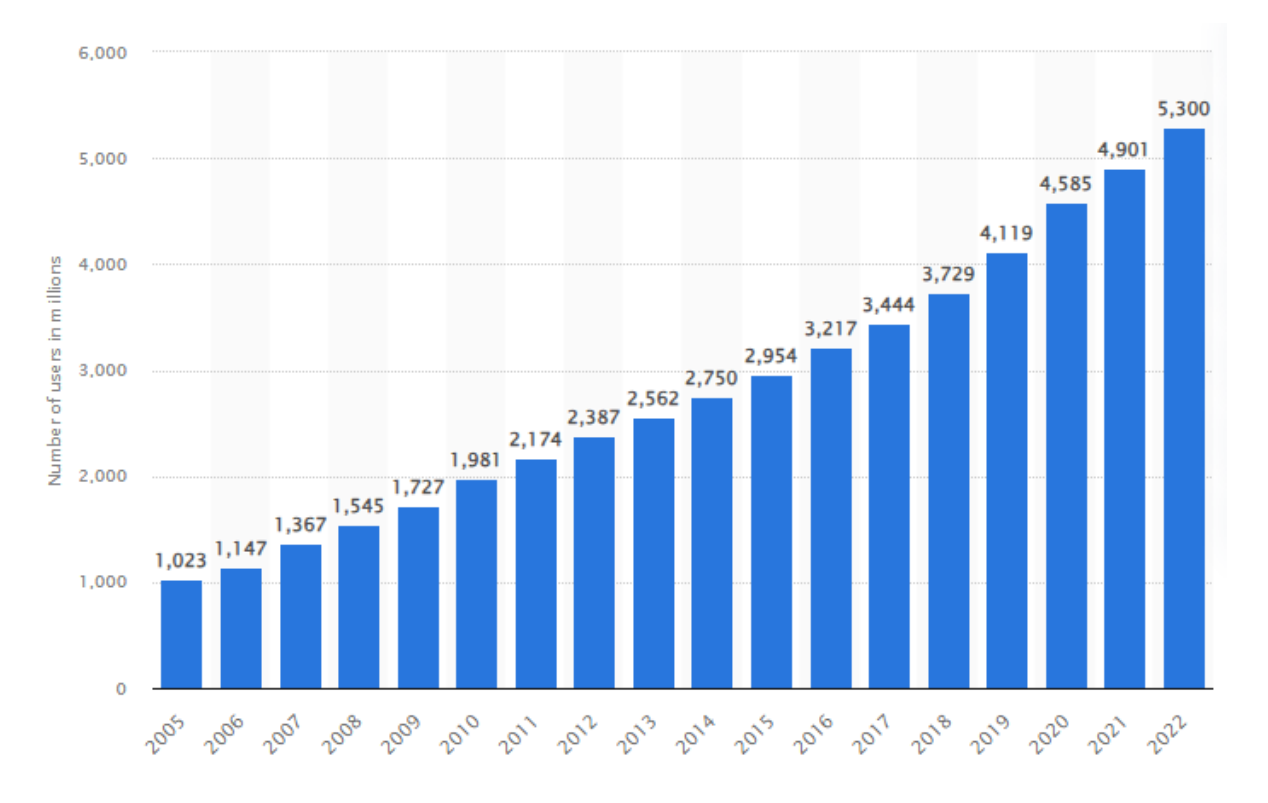

<span id="page-9-2"></span>Grafikon 1. Broj korisnika interneta kroz godine

Izvor: Statista (2023a)

#### **2.2 Web analitika**

<span id="page-10-0"></span>Web analitika je dio internet marketinga i predstavlja skup strateških metodologija implementiranih kako bi se maksimizirale aktivnosti na web stranici ili e-trgovini.

Web analitika je objektivno praćenje, prikupljanje, mjerenje, izvješćivanje i analiza kvantitativnih internetskih podataka za optimizaciju web stranica i web marketinške inicijative. Pojavila se 1990-ih, a prethodna definicija (prva standardizirana definicija) nije predložena do 2006. godine (Kaushik, 2007).

Svrha web analitike je prikupljanje što je više moguće podataka o svakom posjetitelju i prikazivanje tih informacija na agregirani način. Web analitika nije tehnologija samo za izvješćivanje, već ciklički proces optimizacija web stranica koja, između ostalog, mjeri troškove, identificira najprofitabilnije ponašanje korisnika i optimizira web stranicu poboljšanjem performansi i profitabilnosti. Prema Bekavac i Garbin Praničević (2015), Waisberg & Kaushik identificirali su sljedeće korake u procesu web analitike:

- Određivanje ciljeva
- Definicija ključnih pokazatelja performansi (KPI)
- Prikupljanje podataka
- Analiza podataka
- Promjena implementacije.

### **2.3. Povijest web analitike**

<span id="page-10-1"></span>Pri početku korištenja interneta, korisnik bi upisao adresu, odnosno *Uniform Resource Locator* (URL), zatim bi se isporučila datoteka s tekstom i vezama te bi se tu aktivnost završila. Otkriveno je da su se ponekad događale pogreške te da datoteke nisu bile pronađene ili su veze bile netočne, što je uzrokovalo razne poteškoće. U tom trenutku, otkriveni su zapisnici pogrešaka poslužitelja i iskorišteni za pronalaženje informacija o učitavanjima na web poslužitelj. Ovi zapisnici poslužitelja bilježili su, ne samo to da je netko posjetio web stranicu, već i neke dodatne informacije kao što su naziv datoteke, vrijeme, adresu internetskog protokola (engl. *Internet Protocol -* IP), identifikator preglednika, operativni sustav i tako dalje. Nakon tog otkrića, napisana je prva skripta koja bi automatski analizirala zapisničke ili log datoteke (softverski generirane datoteke koje sadrže informacije o operacijama, aktivnostima i obrascima korištenja aplikacije, poslužitelja ili IT sustava) te izbacivala osnovne metrike. Tada je web analitika službeno "rođena". Prvi alat za web analitiku stvoren je 1995. godine kada je dr. Stephen Turner napisao Analog, prvi program koji je analizirao zapisničke datoteke. Analog je i 10 godina nakon svog nastanka, još uvijek bio jedan od najkorištenijih programa za web analitiku te je instaliran na web stranicama većine davatelja internetskih usluga (engl. *Internet Service Provivder -* ISP). 1996. godine WebSideStory je ponudio uslugu brojača klikova koji je kao element na web stranici prikazivao broj posjeta toj stranici (Zheng i Peltsverger, 2015). Analog i alati poput njega potaknuli su prihvaćanje web analitike od strane osoba koje nisu bile nužno vezane uz IT odjel. Izvještaji su počeli biti poprilično jasni te su osobe iz odjela za marketing konačno mogli razumjeti što se događa. Komercijalna web analitika započela je nekoliko godina kasnije pojavom WebTrends-a, koji je uzeo parsere standardnih zapisničkih datoteka i dodao im poboljšanja, ali što je još važnije, dodao je tablice i grafikone te time približio web analitiku i poslovnim timovima. Do 2000. godine, uz eksponencijalni rast popularnosti weba, web analitika je bila čvrsto ukorijenjena kao disciplina. Tvrtke kao što su Accrue, WebTrends, WebSideStory i Coremetrics bili su na poziciji ključnih dobavljača, pružajući sve složenija rješenja koja su izvještavala o ogromnim količinama podataka. Otprilike u isto vrijeme, dobavljači web analitike i kupci otkrivali su da je korištenje zapisa web poslužitelja kao optimalnih izvora podataka predstavljalo određene izazove. Neki od izazova korištenja zapisa web poslužitelja su: predmemoriranje stranice od strane ISP-a, roboti za pretraživanje, jedinstveni posjetitelji. Zbog ovih i nekoliko drugih razloga, pojavile su se JavaScript oznake kao novi standard za prikupljanje podataka s web stranica. One predstavljaju mnogo jednostavniju metodu prikupljanja podataka: nekoliko redaka JavaScripta dodaje se svakoj stranici te se isključuju nakon što se stranica učita i šalju podatke na poslužitelj za prikupljanje podataka (Kaushik, 2007).

Web analitika započela je svoj život s podacima dobivenim iz zapisa web poslužitelja, koji prvenstveno sadrže tehničke informacije, a ne poslovne informacije. Tradicionalna web analitika fokusirala se na prikaze stranica, stranice koje imaju najveći broj napuštanja, rezoluciju zaslona posjetitelja, angažman na web stranici i slično. Sve te metrike ipak ne daju dovoljno informacija te često korisnike navode na krivi put. Nakon što potroše ogromnu količinu novca za kupnju alata i za dobivanje izvješća, tvrtke imaju malo toga za pokazati u smislu povrata ulaganja (ROI) ili poboljšanja iskustva kupaca na njihovim web stranicama. Godine frustracije zbog nemogućnosti da potpuno razumiju podatke i poduzmu konkretne i potrebne radnje je rezultiralo završetkom tradicionalne web analitike (Kaushik, 2007).

Dolaskom alata Google Analytics-a 2005. godine, tržište je eksplodiralo, jer svaki poslovni subjekt koji želi imati pristup podacima sa svoje web stranice može to imati besplatno uz pomoć ovog alata. U gotovo svakom alatu za web analitiku sada je normalno vidjeti nekoliko stotina metrika jednim pritiskom na gumb (Kaushik, 2007).

Nakon velikih napredaka u području web analitike, stručnjacima je dostupno više podataka nego ikad, kako o vlastitom web sjedištu, tako i konkurentskom. Konkurentska inteligencija omogućuje, ne samo da korisnik zna što se događa na njegovoj stranici, već i (uz malu naknadu) što se događa na web stranici konkurencije, dok kvalitativni podaci (upotrebljivost, ankete, izravno promatranje), pružaju korisniku informacije o učinku web-kanala na druge kanale (upravljanje odnosima s kupcima – CRM). Kako je web analitika napredovala tako je sve veći niz složenih podataka postao dostupan (Kaushik, 2007).

#### **2.4. Alati za web analitiku**

<span id="page-12-0"></span>Svrha analize podataka je transformacija podataka u informacije korisne za proces donošenja odluka. U tom smislu posebnu pozornost treba posvetiti odabiru odgovarajućih alata za web analitiku, uzimajući u obzir specifične karakteristike i ciljeve poduzeća, kao i zapošljavanje osoblja koje je kompetentno "otkrivati" korisne informacije za donošenje odluka koje se temelje na velikim količinama prikupljenih podataka. Na kraju, izvješća se generiraju na temelju odabranih metričkih rezultata koji su zauzvrat korisni za upravljanje poduzećem (Bekavac i Garbin Praničević, 2015).

Postoje razni alati za web analitiku koji su dostupni na tržištu koji za cilj imaju dobiti kvalitativne i kvantitativne podatke koji su osnova za donošenje odluka. Alati se mogu podijeliti na više vrsta: tradicionalni alati, web analitički alati koji prate aktivnosti na društvenim mrežama, alati za web analitiku koji se baziraju na prikupljanje povratnih informacija, alati za web analitiku mobilnih web stranica i web analitički alati za eksperimentiranje, testiranje i pronalazak optimalnih dizajnerskih i tehničkih rješenja kojima je cilj zadovoljstvo posjetitelja. Tradicionalni alati se oslanjaju na informacije koje se prikupljaju dok korisnik koristi web preglednik ili pregledava web stranice. Pružaju izvještaj o podatcima i stranicama koje korisnik pregledava te ponašanju korisnika na web stranicama. Alati za web analitiku mobilnih uređaja pružaju uvid u ponašanje posjetitelja web stranica putem mobilnih uređaja. Implementacija alata za web analitiku traje samo nekoliko minuta i odmah nakon toga korisnik ima pristup golemim količinama podataka, metrika, ključnih pokazatelja uspješnosti. Kako bi izvijestili o

tim podacima, postoje praktičari, dobavljači/prodavači i dobro uhodan sustav rada i razmišljanja (Bekavac i Garbin Praničević, 2015).

### 2.4.1. Google Analytics

<span id="page-13-0"></span>Google Analytics je usluga web analitike koju od 2005. godine nudi Google. Prikazuje detaljnu statistiku o prometu web stranice, izvorima prometa te mjeri konverzije i prodaju. Također, pomoću njega moguće je pratiti putanju posjetitelja (uključujući i tražilice i društvene mreže). To je alat koji korisniku daje informacije kao što su: koliko posjetitelja dolazi na web stranicu, tko su posjetitelji, odakle dolaze, koliko se zadržavaju na određenoj web stranici, koje web stranice ih zanimaju, a koje ne zanimaju, koji uređaj koriste prilikom posjeta web stranici i slično. Alat ima mogućnost praćenja e-trgovine. Pomoću Google Analytics-a korisnik može postaviti i koristiti događaje e-trgovine kako bi prikupio informacije o kupovnom ponašanju klijenata. Događaji omogućuju da korisnik/poslovni subjekt kvantificira svoje najpopularnije proizvode i vidi utjecaj promocija i plasmana proizvoda na prihod. Isto tako, može pratiti kada klijent obavi kupnju (Google centar za pomoć, n.d.a).

Trenutna verzija Google Analytics-a je Google Analytics 4. Ono što ovu verziju poprilično razlikuje od prošle osim potpuno drugačijeg dizajna sučelja je što Google Analytics 4 funkcionira i bez kolačića. Google Analytics pruža uvid u snimku izvješća gdje se prikazuje puno bitnih informacija za korisnika kao što je broj korisnika, broj novih korisnika, prosječno trajanje angažmana, ukupan prihod. Slikom 1 prikazan je izgled snimke izvješća. Također, nudi mogućnosti kao što su pregled korisnika u zadnjih 30 minuta, broj korisnika po minuti, zemlje s najviše pregleda. Snimka izvješća prikazuje spoj različitih izvješća te pruža brzi pregled informacija iz njih prije nego što korisnik odluči detaljnije proučiti određeno izvješće (Google centar za pomoć n.d.b).

| Snimka izvješća                                                           | S Svi korisnici<br>Dodaj usporedbu + |                           |                                              |                              |                                                                 | posljednjih 28 dana 24. svi - 20. lip 2023. |
|---------------------------------------------------------------------------|--------------------------------------|---------------------------|----------------------------------------------|------------------------------|-----------------------------------------------------------------|---------------------------------------------|
| Stvarno vrijeme<br>Life cycle<br>$\widehat{\phantom{a}}$                  | Snimka izvješća                      |                           |                                              | 鬝<br>$\leqslant$ $\geqslant$ |                                                                 |                                             |
| Akvizicija<br>×<br>Angažman<br>٠<br>Unovčavanje<br>٠                      | Korisnici<br>58 tis.                 | Novi korisnici<br>49 tis. | Prosječno trajanje angažmana (<br>1 min 42 s | $\Delta$<br>↘                | <b>KORISNICI U ZADNJIH 30 MINUTA</b><br>104                     | $\odot$                                     |
| Zadržavanje<br>User<br>$\widehat{\phantom{a}}$<br>Atributi korisnika<br>٠ |                                      |                           |                                              | 4 tis.<br>3 tis.<br>2 tis.   | <b>BROJ KORISNIKA PO MINUTI</b><br>ZEMLJE S NAJVIŠE<br>PREGLEDA | <b>KORISNICI</b>                            |
| Tehnologija<br>٠                                                          |                                      |                           |                                              | 1 tis.<br>$\bf{0}$           | <b>United States</b><br>Canada<br>India                         |                                             |
|                                                                           | 28<br>svi                            | 04<br>lip                 | 11                                           | 18                           | Japan                                                           |                                             |

Slika 1. Snimka izvješća

Izvor: Izrada autorice

<span id="page-14-0"></span>Izvještaj u stvarnom vremenu je poseban izvještaj koji prikazuje što se događa na našoj web stranici trenutno, daje uvid u trenutne događaje, parametre i vrijednosti tih parametara (Google centar za pomoć n.d.c).

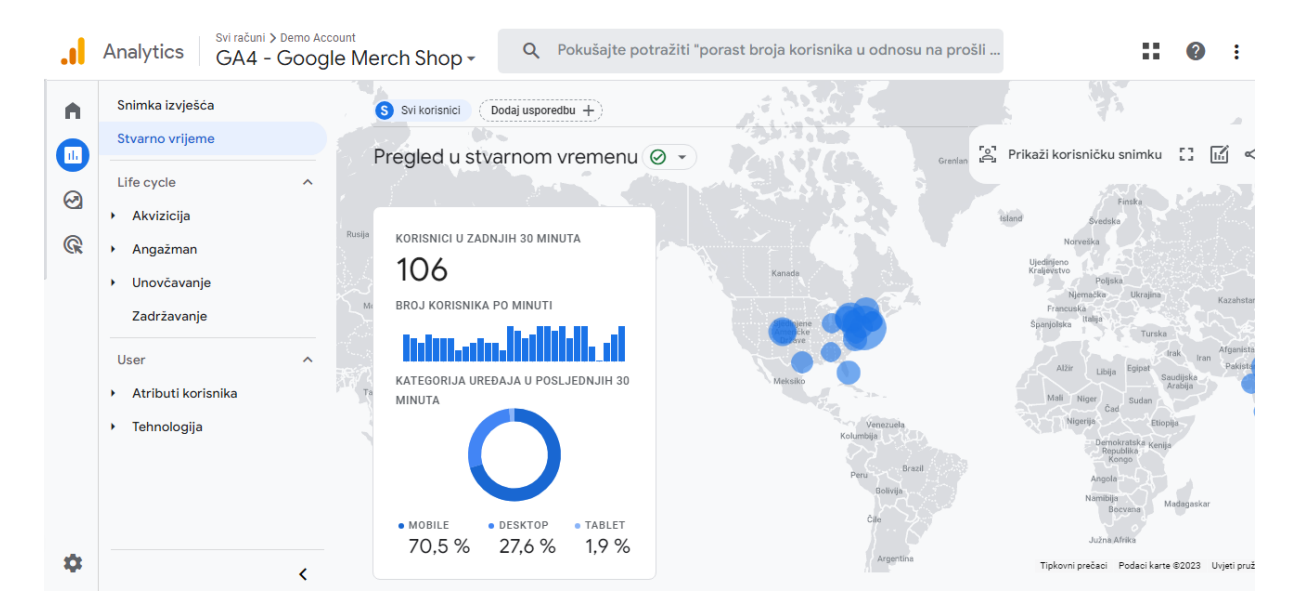

<span id="page-14-1"></span>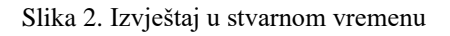

Izvor: Izrada autorice

#### 2.4.2. Drugi alati

<span id="page-15-0"></span>Korištenjem web analitičkih alata, poslovni subjekti mogu poboljšati svoju uslugu i korisničko iskustvo te promijeniti određene stavke u skladu s analizom web stranice.

Alati za web analitiku koriste se za praćenje i analizu ponašanja korisnika na web stranici. Na tržištu su dostupni mnogi plaćeni i besplatni alati za analizu web stranica.

Neki od trenutno najpoznatijih alata za web analitiku su: Google Analytics, Woopra, Kissmetrics, Piwik, Semrush, Omniture, Moz, Open Web Analytics, Optimezely, Hotjar, FoxMetrics, Crazy Egg, Clicktale, Similarweb, Chartbeat, Mixpanel.

Kissmetrics je analitički proizvod temeljen na osobi koji pomaže identificirati, razumjeti i poboljšati metrike koje pokreću online poslovanje određenog poslovnog subjekta. Olakšava dobivanje informacija koje su potrebne za donošenje boljih odluka o proizvodima i marketingu. Karekteristike Kissmetrics-a su jednostavna instalacija i izvješćivanje u stvarnom vremenu (kissmetrics, 2023).

Korištenjem Mixpanela korisnici mogu analizirati kako se posjetitelji ponašaju na njihovoj web stranici. Budući da daje podatke u stvarnom vremenu, moguće je znati što posjetitelji rade i kako poboljšati web stranicu u skladu s tim. Ima moderno i jednostavno sučelje, a manjak ovog alata je visoka cijena (Mixpanel, 2023).

Crazy Egg je također jedan od web analitičkih alata koji pomoću toplinskih karti, karti pomicanja i ostalih vizualnih izvješća korisnicima daje uvid u to kako njihovi klijenti reagiraju na elemente na web stranicama (crazyegg, 2023).

### **2.5. Ključni pokazatelji uspješnosti**

<span id="page-15-1"></span>Prema Kaushiku (2009), ključni pokazatelji uspješnost, odnosno KPI (engl. *Key performance indicators*), predstavljaju mjerljivu vrijednost koju marketinški stručnjaci koriste za procjenu uspjeha u svim marketinškim kanalima. Popularni marketinški KPI-jevi uključuju cijenu po potencijalnom klijentu (engl. *Cost Per Lead –* CPL), marketinški kvalificirane potencijalne klijente (engl. *Marketing Qualified Lead –* MQL), cijenu po akviziciji (engl. *Cost Per Acquisition –* CPA) i posjete web-stranici po marketinškom kanalu. Uz pomoć poslovne kontrolne ploče i marketinških alata, moguće je dobiti sveobuhvatan pregled marketinške izvedbe i donositi informirane odluke kako bi se poboljšali rezultati iz mjeseca u mjesec. Zbog toga, ključno je procijeniti izvedbu strategije stvaranja potencijalnih klijenata, društvenih medija, oglašavanja i SEO-a, a to je moguće praćenjem različitih marketinških KPI-jeva.

Neki od najvažnijih marketinških KPI-jeva su: cijena po kontaktu/potencijalnom klijentu (CPL), povrat ulaganja (engl. *Return of Investment* – ROI), postotak konverzije (engl. *Conversion Rate*), prihod (engl. *Revenue*), stopa napuštanja (engl. *Bounce Rate*). Mjerni podatak cijene po kontaktu/potencijalnom klijentu (CPL) mjeri koliko su marketinške kampanje isplative kada je u pitanju generiranje novih potencijalnih klijenata za prodajni tim. Povrat ulaganja u marketingu mjeri koliko prihoda marketinška kampanja stvara u usporedbi s troškovima vođenja te kampanje (Klipfolio, n.d.). Stopa konverzije je izražena kao postotak, a označava broj posjetitelja koji su napravili željenu akciju (primjerice, kupili proizvod) podijeljen s ukupnim brojem posjetitelja koji su posjetili stranicu. Stopa napuštanja predstavlja postotak sesija na web stranici sa prikazom samo jedne stranice. Nekoliko alata na tržištu omogućuje korištenje vremena za mjerenje stope napuštanja stranice, mjere postotak sesija u kojima je vrijeme na web stranici bilo manje od pet sekundi. Posjeti izvještavaju o činjenici da je netko došao na vašu web stranicu i proveo neko vrijeme pregledavajući je prije odlaska. Tehnički se ovo iskustvo posjetitelja naziva sesijom. Mjerni podatak jedinstvenih posjetitelja daje uvid u to koliko je web mjesto privlačno i popularno. Jedinstveni posjetitelji pokazuju ukupnu svijest o stvarnoj web stranici. Nakon posjeta i posjetitelja, sljedeća temeljna metrika u web analitici je vrijeme. Mjeri se vrijeme koje posjetitelji provedu na pojedinoj stranici, kao i provedeno vrijeme na web sjedištu tijekom posjeta (sesije) (Kaushik, 2009).

# **3. Metodologija**

<span id="page-17-0"></span>Kako bi se prikazale mogućnosti i sve informacije koje Google Analytics pruža korisniku, u ovom radu korišten je Google Analytics demo račun koji predstavlja potpuno funkcionalan Google Analytics račun kojem može pristupiti svaki Google korisnik. Sadrži jedan *Universal Analytics* entitet i dva Google Analytics 4 entiteta. Entitet je jedinstveni identifikator web sjedišta čiji se događaji prate (Google centar za pomoć n.d.d). Entiteti sadrže sljedeće vrste podataka: podaci o izvoru prometa, podaci o sadržaju, podaci o transakciji. Podaci o izvoru prometa govore odakle dolaze korisnici. Podaci o sadržaju prikazuju ponašanje korisnika, a podaci o transakciji prikazuju transakcije do kojih je došlo na web-lokaciji Google Merchandise Storea (Google centar za pomoć n.d.e). Demo račun pruža korisniku pregled stvarnih poslovnih podataka i daje mogućnost eksperimentiranja sa značajkama Google Analytics-a. Uz to, kroz korake je prikazano postavljanje Google Analytics-a na web sjedište stvarnog poslovnog subjekta, Silica Bit d.o.o., mikro poduzeća iz Slavonskog Broda koje posluje u IT sektoru. Specifične djelatnosti poduzeća uključuju tzv. "*full-stack*" razvoj, 3D grafiku i grafičko programiranje.

U ovom radu korištene su metode analize i sinteze informacija, a podaci su prikupljeni iz različitih izvora, kao što su knjige, članci, dokumentacija, ali i internetski izvori.

# **4. Opis istraživanja i rezultati istraživanja**

<span id="page-18-0"></span>U ovom poglavlju prikazan je proces postavljanja alata Google Analytics na web sjedište poslovnog subjekta, a zatim su prikazana i objašnjena sljedeća izvješća: akvizicija, angažman, unovčavanje, zadržavanje, atributi korisnika i tehnologija.

### **4.1. Postavljanje Google Analytics-a na web sjedište**

<span id="page-18-1"></span>Za postavljanje Google Analytics-a na web-sjedište potrebno je unijeti podatke o svojem websjedištu i cilju postavljanja Google Analytics-a te u html kod dodati nekoliko linija JavaScript koda. Prvi korak je otvaranje računa gdje je potrebno upisati naziv računa.

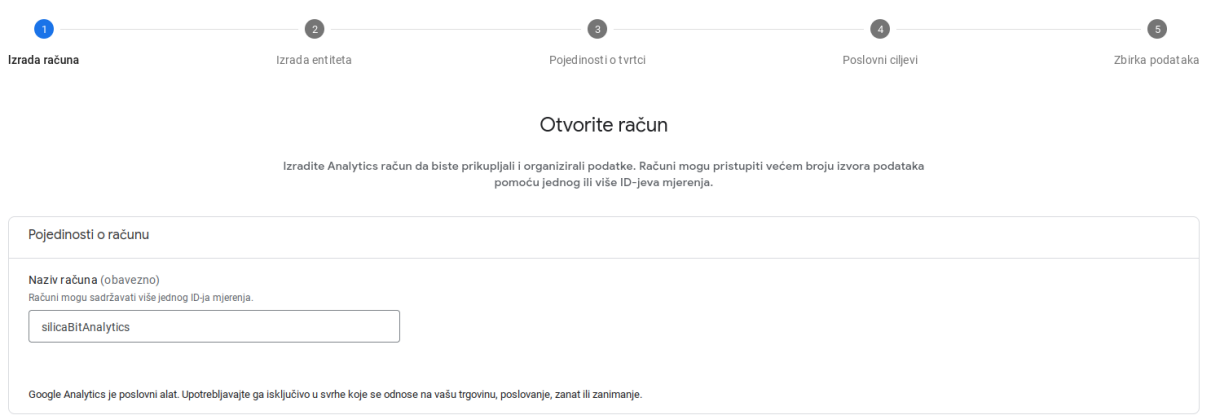

Slika 3. Korak 1 Otvaranje računa

#### Izvor: Izrada autorice

<span id="page-18-2"></span>Drugi korak je izrada entiteta. Entitet predstavlja jedno web-sjedište, a na jednom Google Analytics računu moguće je imati više entiteta. Izuzev imena entiteta, također je potrebno unijeti vremensku zonu, novčanu valutu u kojoj korisnik može promatrati podatke za taj entitet.

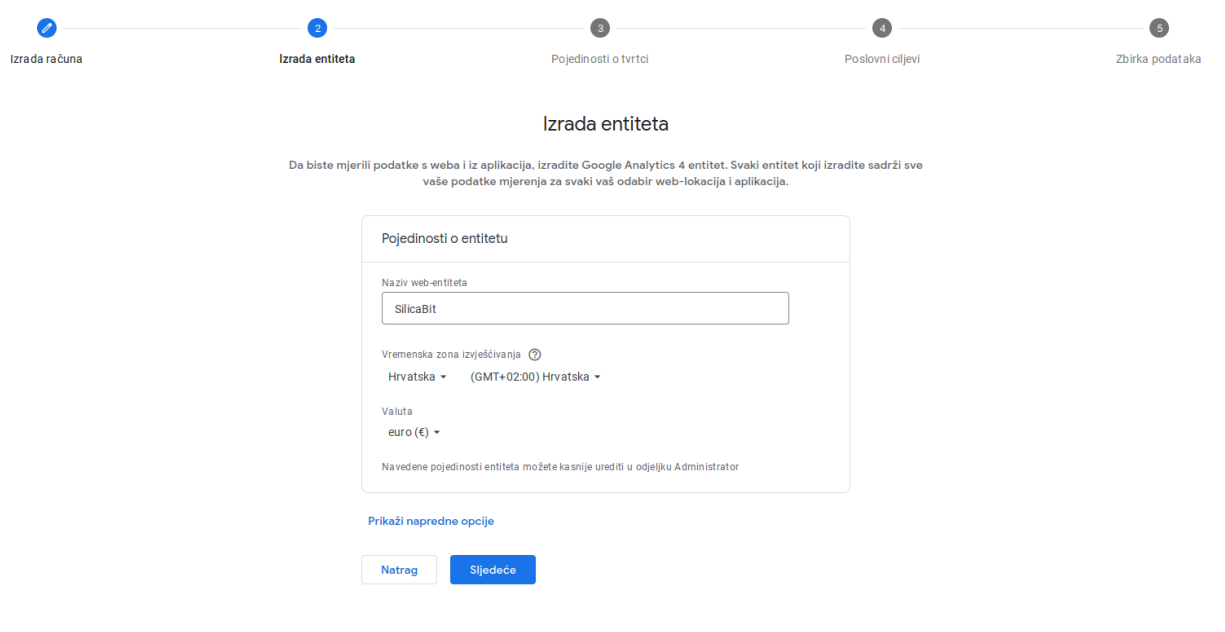

Slika 4. Korak 2 Izrada entiteta

Izvor: Izrada autorice

<span id="page-19-0"></span>Treći korak je opis tvrtke. U ovom se koraku unosi veličina tvrtke i sektor u kojem poslovni subjekt posluje.

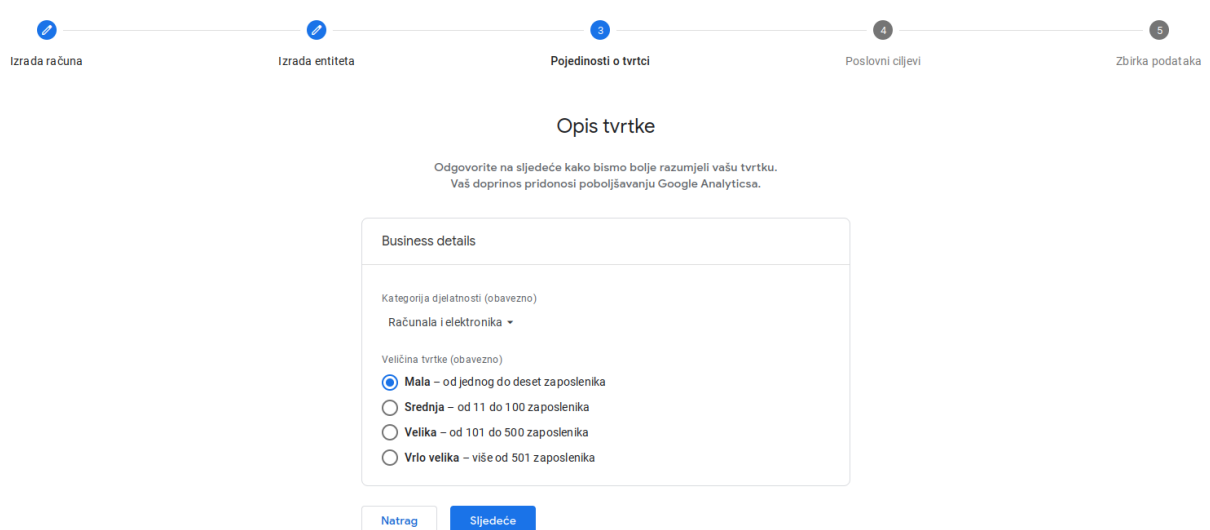

Slika 5. Korak 3 Opis tvrtke

Izvor: Izrada autorice

<span id="page-19-1"></span>Idući korak je odabir ciljeva koje se želi postići koristeći Google Analytics. Ovaj korak omogućuje odabir fokusiranja na specifične podatke koji doprinose specifično odabranom cilju poput generiranja potencijalnih klijenata, poticanja online prodaje, povećanja svijesti o robnoj marki ili proučavanja ponašanja korisnika. Ove ciljeve je moguće međusobno kombinirati, a također je moguće i odabrati opciju koja daje više vrsta izvješća.

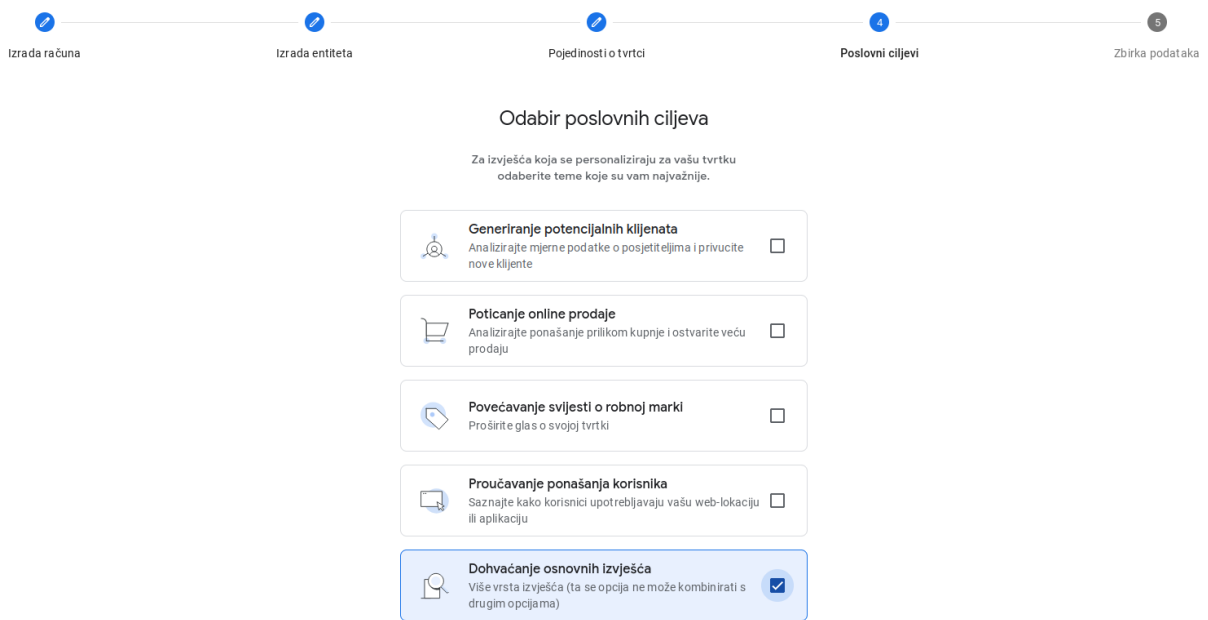

Slika 6. Korak 4 Odabir poslovnih ciljeva

Izvor: Izrada autorice

<span id="page-20-0"></span>Peti korak je izbor platforme na kojoj se vrši prikupljanje podataka. Mogući izbori su: web (web stranice, web sjedišta, web aplikacije i sve što se ne instalira nativno na sustav), aplikacija za Android, aplikacija za iOS.

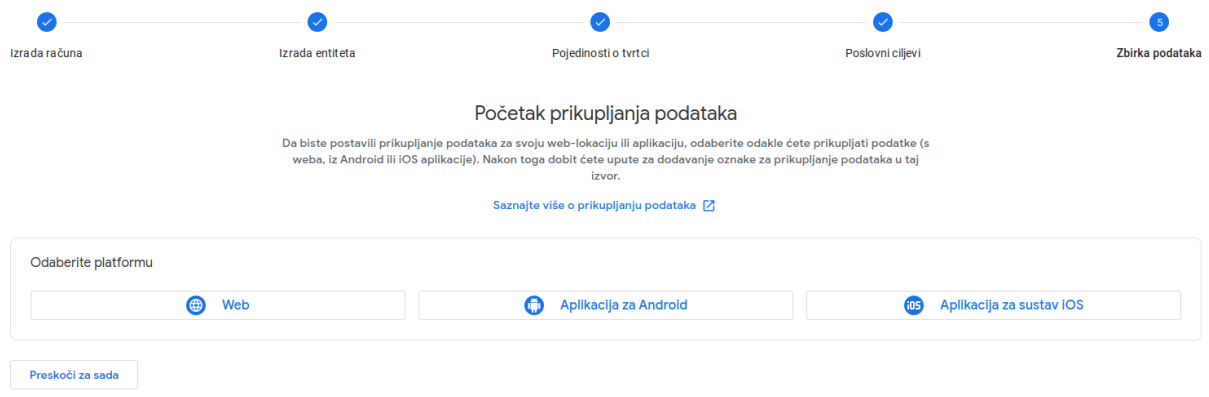

Slika 7. Korak 5 Izbor platforme

Izvor: Izrada autorice

<span id="page-20-1"></span>Idući korak je unos URL-a web lokacije pri čemu je moguć izbor između http i https protokola. Osim toga, potrebno je unijeti naziv strujanja (engl. *stream*) te je moguće omogućiti poboljšano mjerenje.

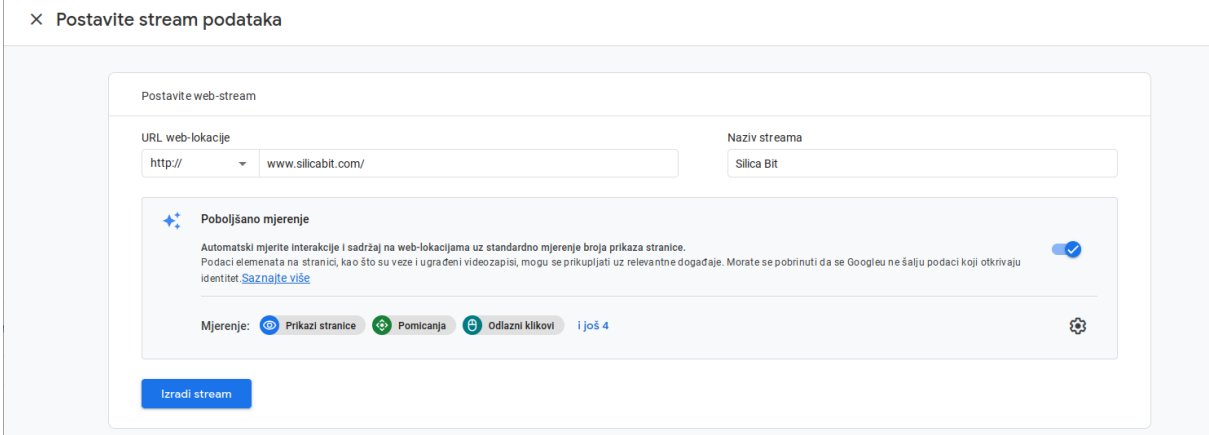

#### Slika 8. Korak 6 Unos URL-a

#### Izvor: Izrada autorice

<span id="page-21-0"></span>"Poboljšano mjerenje" nudi šest dodatnih opcija uz obaveznu opciju "prikazi stranice". "Prikazi stranice" omogućuju bilježenje svakog učitavanja stranice ili mijenjanja stanja povijesti preglednika. Uz opciju "pomicanja", bilježi se događaj svaki put kad posjetitelj dođe do dna stranice. "Odlazni klikovi" bilježe svaki put kad posjetitelj klikne vezu koja ga preusmjeri s web sjedišta entiteta. "Pretraživanje web lokacije" bilježi svaki put kad posjetitelj izvrši pretraživanje na web lokaciji entiteta. "Interakcije s obrascem" bilježi svaki put kad posjetitelj ima interakciju s obrascem na web lokaciji entiteta. "Angažman u vezi s videozapisom" bilježi reprodukciju zapisa, napredak i dovršene događaje dok posjetitelji gledaju videozapise koji su ugrađeni na web lokaciju entiteta. "Preuzimanja datoteka" bilježi preuzimanje datoteka svaki put kad posjetitelj klikne vezu s zajedničkim dokumentom, komprimiranom datotekom, proširenjem za aplikaciju, zvukovni zapis ili videozapis.

# $\times$  Poboljšano mjerenje

 $\sim$ 

**V** 

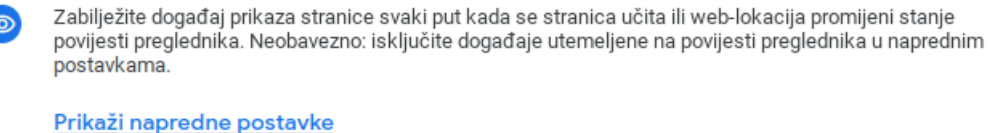

 $\hat{\mathbf{\Theta}}$ 

 $\Theta$ 

Q

≣∔

 $\triangleright$ 

 $\mathbf{E}$ 

**Prikazi stranice** 

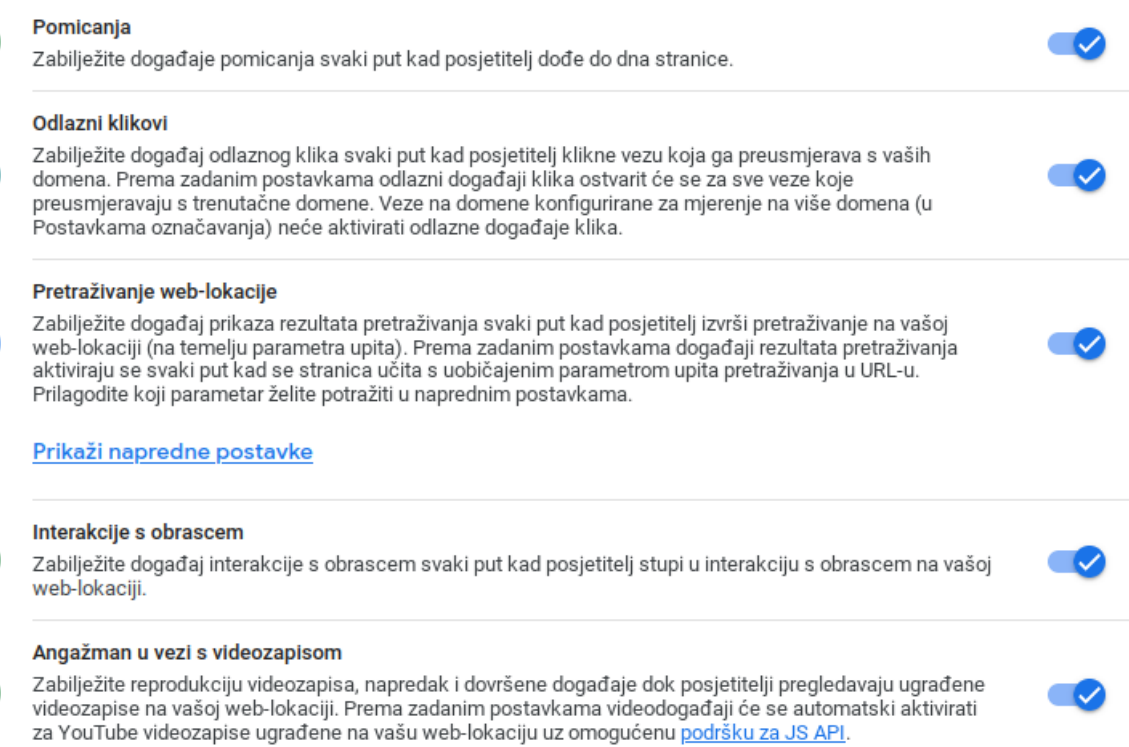

#### Preuzimanja datoteka

Zabilježite događaj preuzimanja datoteke svaki put kad se klikne veza sa zajedničkim dokumentom, komprimiranom datotekom, proširenjem za aplikaciju, videozapis ili audiozapis.

#### Slika 9. Poboljšano mjerenje

#### Izvor: Izrada autorice

<span id="page-22-0"></span>Kod uputa za instalaciju, postoji mogućnost instalacije pomoću alata za izradu web lokacija ili sustava za upravljanje sadržajem (CMS) i mogućnost ručne instalacije. Prilikom ručne instalacije, potrebno je kopirati i zalijepiti JavaScript kod u *head* element svake html stranice s koje se žele prikupiti podaci. Za svaki entitet generirat će se drugačiji ID.

#### $\times$  Upute za instalaciju

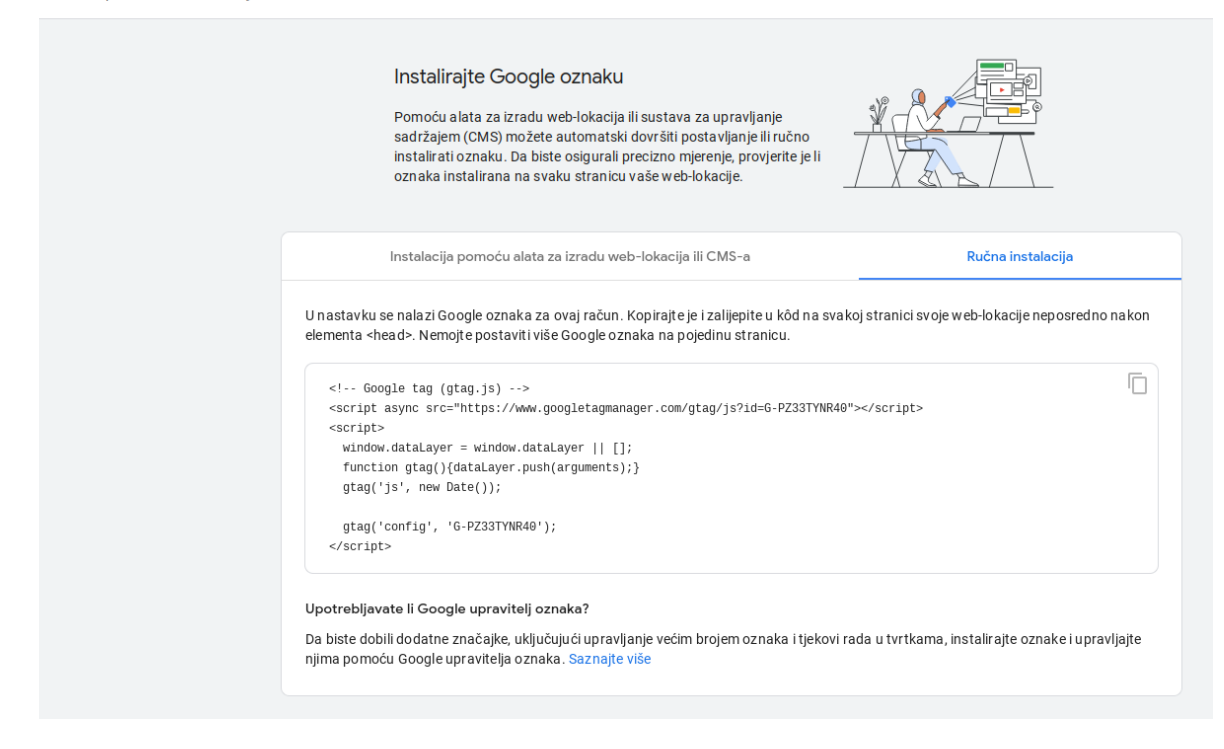

Slika 10. Upute za instalaciju

Izvor: Izrada autorice

<span id="page-23-0"></span>Primjer ručne instalacije Google Analytics-a na web sjedište poslovnog subjekta.

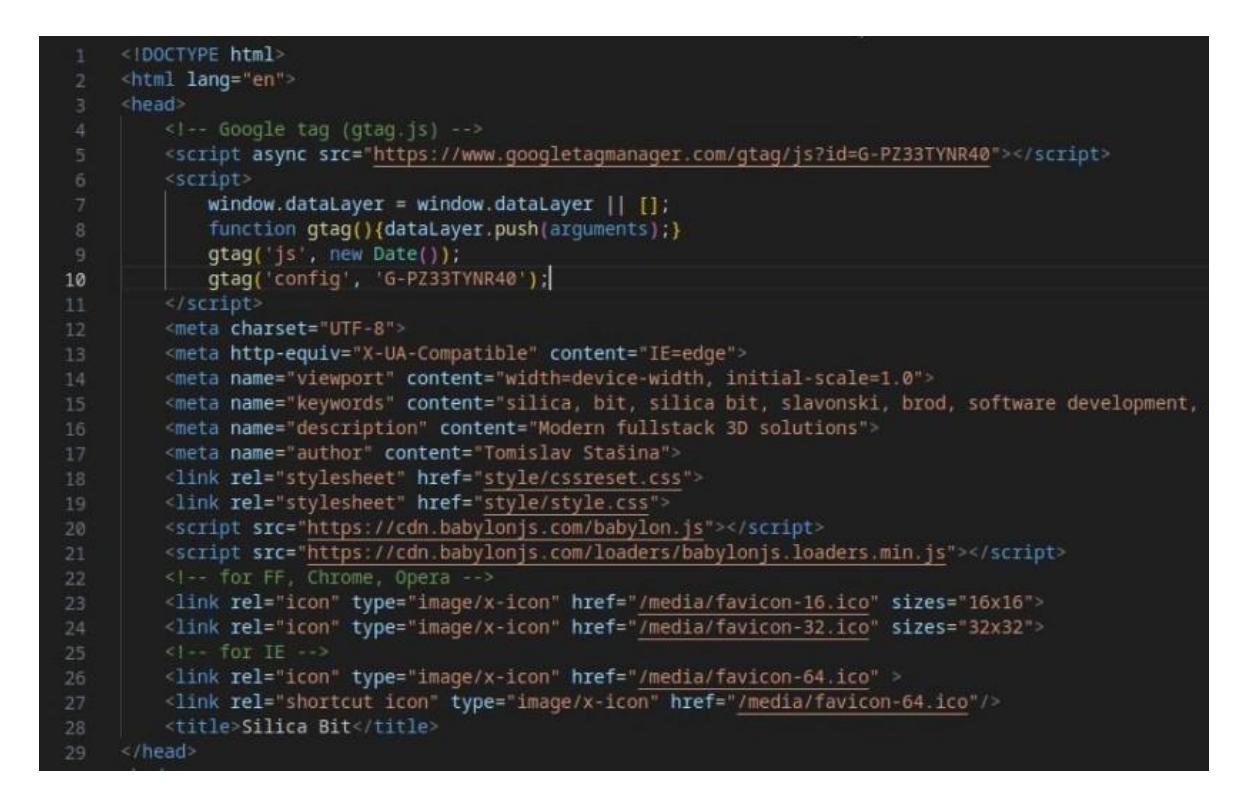

<span id="page-23-1"></span>Slika 11. Ručna instalacija

Izvor: Izrada autorice

# **4.2. Primjeri i objašnjenja izvješća**

<span id="page-24-0"></span>Izvješća se dijele na izvješća životnog ciklusa i izvješća o korisniku. U ovom potpoglavlju prikazani su primjeri i objašnjenja svih izvješća.

# 4.2.1 Izvješća životnog ciklusa

<span id="page-24-1"></span>Izvješće o životnom ciklusu pomaže razumjeti svaki korak u putovanju kroz web-sjedište, od akvizicije do zadržavanja. Ovo izvješće omogućava uvid u način na koji posjetitelji koriste stranicu ili aplikaciju (Google centar za pomoć n.d.f). Izvješća životnog ciklusa prikazuju sljedeća izvješća: akvizicija, angažman, unovčavanje, zadržavanje.

# **Izvještaj o akviziciji**

Izvještaj o akviziciji daje informacije o tome odakle dolaze, odnosno putem kojih kanala su posjetitelji došli na web sjedište/aplikaciju (Google centar za pomoć, n.d.g).

Na slici 2 moguće je vidjeti putem kojeg kanala je novi korisnik pridobiven. Najviše novih korisnika dolazi izravno – korisnici dolaze na web-lokaciju/u aplikaciju putem spremljene veze ili unosom URL-a. Sljedeći najzastupljeniji kanal je "*cross-network*", odnosno više mreža što znači da korisnici dolaze na web-lokaciju/u aplikaciju putem oglasa koji se prikazuju na različitim mrežama. Nakon toga, dolazi organsko pretraživanje, kanal pomoću kojeg korisnici dolaze na web-lokaciju ili u aplikaciju putem veza koje se ne odnose na oglase u rezultatima organskog pretraživanja (Google centar za pomoć, n.d.g).

Od ova tri najzastupljenija kanala samo se drugi usko veže uz oglašavanje, a obujam novih korisnika koji su na web lokaciju došli direktnim kanalom i organskim pretraživanjem sugerira kako je web lokacija dovoljno poznata da bi ju korisnici izravno tražili imenom ili upisivanjem URL-a.

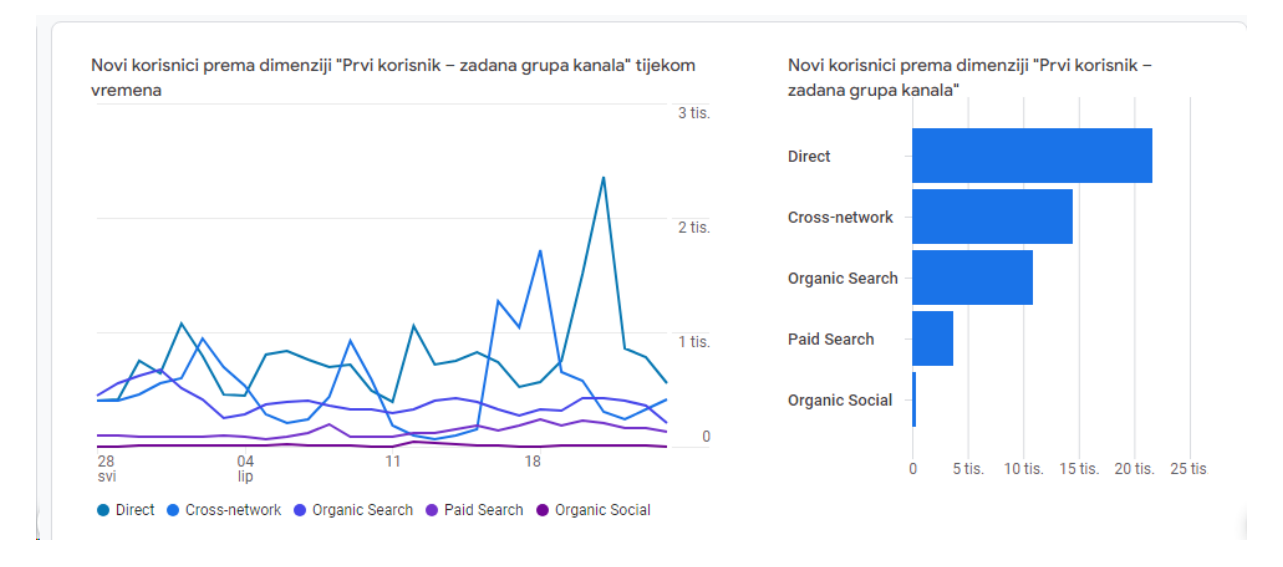

Slika 12. Akvizicija

Izvor: Izrada autorice

# <span id="page-25-0"></span>**Izvještaj o angažmanu**

Angažman je metrika koja pokazuje koliko vremena je korisnik proveo na web lokaciji ili u aplikaciji. Odnosi se samo na vrijeme u kojem je web lokacija ili aplikacija aktivna (Google centar za pomoć, n.d.h).

Google podrška za Google Analytics ističe da se količina vremena šalje u Analytics kada se dogodi nešto od sljedećeg:

- korisnik premjesti zaslon aplikacije u pozadinu
- korisnik ukloni fokus s vaše web-stranice
- korisnik ode sa zaslona aplikacije ili web-stranice (npr. zatvori karticu, prozor ili aplikaciju; prijeđe na drugi zaslon ili stranicu)
- web-lokacija ili aplikacija se sruše.

Na slici 16 prikazano je prosječno trajanje angažmana na pojedinoj web stranici. Vidljivo je da su korisnici proveli najviše vremena gledajući web stranicu "*Google Cloud Modern Rucksack*" što može biti i pozitivno (korisnicima se sviđa proizvod), ali i negativno (korisnici imaju nejasnoće oko proizvoda).

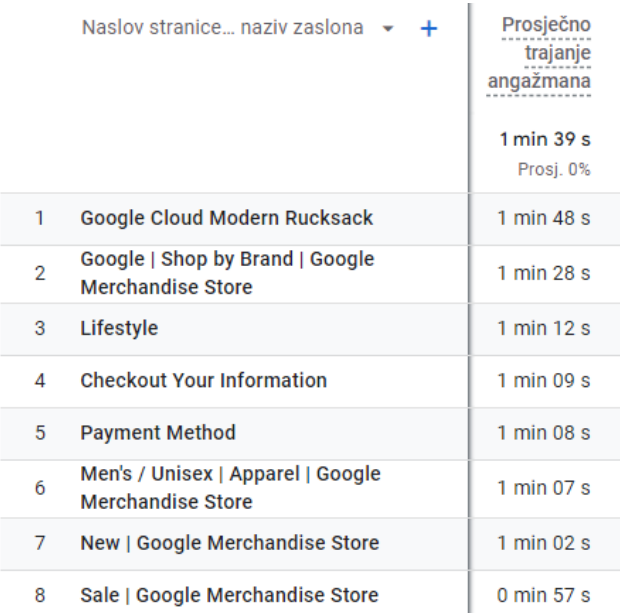

Slika 13. Angažman

Izvor: Izrada autorice

# <span id="page-26-0"></span>**Izvještaj o unovačenju**

Izvještaj o unovčavanju pruža detalje o e-trgovini, pretplatama i prihodu od oglašavanja. Daje informacije o izvorima prihoda (Google centar za pomoć, n.d.i).

Na slici 17 prikazan je dijagram raspršenosti koji daje informacije o odnosu pregleda i kupnji pojedinog proizvoda. Primjerice, Google Cloud Sticker je artikl koji ima najbolji omjer pregleda i kupnji, 74% svih pregleda tog artikla su rezultirali kupnjom. Taj podatak ukazuje na to da je ovaj artikl poželjan i lako se prodaje.

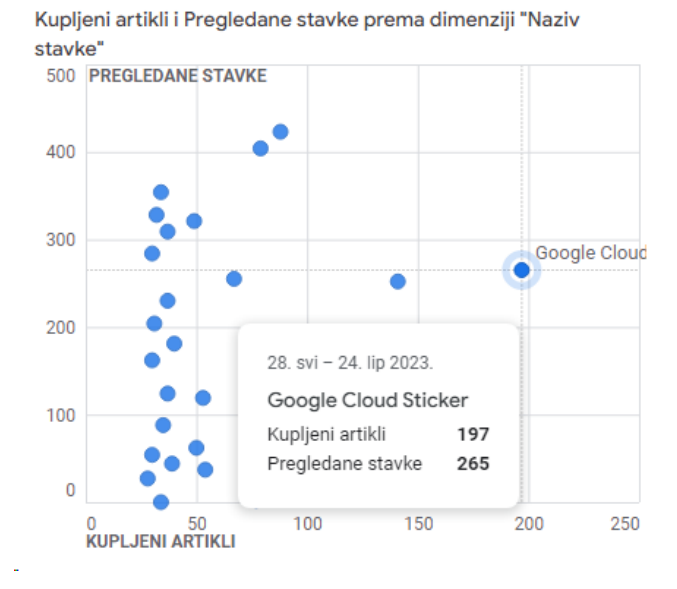

Slika 14. Unovčavanje Izvor: Izrada autorice

# <span id="page-27-0"></span>**Izvještaj o zadržavanju**

Izvještaj o zadržavanju prikazuje postotak korisnika koji se svaki dan vraćaju na web stranicu unutar prvih 42 dana od prvog posjeta (Google centar za pomoć, n.d.j). Graf počinje od 100% jer period mjerenja započinje od prvog posjeta te postepeno opada, ili u najboljem slučaju stagnira, jer se ne vraćaju svi korisnici 42 dana zaredom.

Ova metrika je važnija za neke tipove sjedišta nego za druge. Primjerice, novinskim portalima je važnije zadržavanje korisnika i za očekivati je da će veći broj korisnika posjećivati takve portale svakodnevno. S druge strane, internetske trgovine, ovisno o artiklima koje prodaju, ne očekuju takve brojke zadržavanja korisnika jer korisnici na njih dolaze kada žele obaviti kupnju.

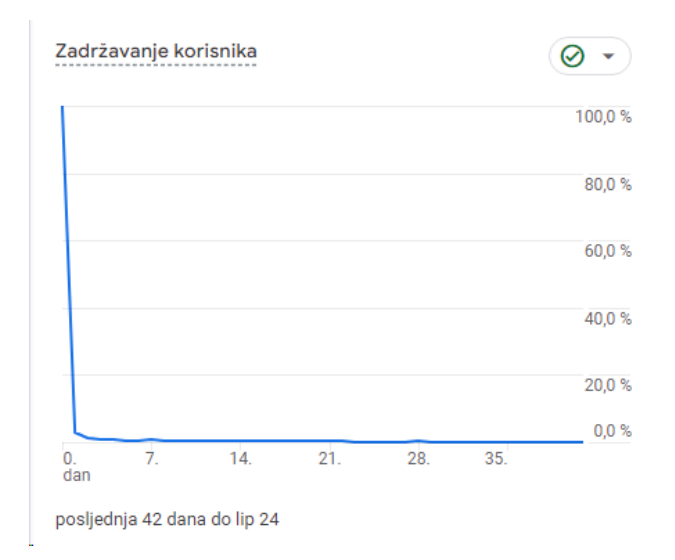

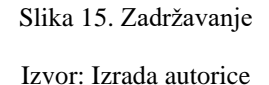

# <span id="page-28-1"></span>4.2.2. Izvješća o korisniku

<span id="page-28-0"></span>Izvješće o korisniku prikazuje tko su zapravo ljudi koji koriste stranicu ili aplikaciju. Kroz ovo izvješće se saznaju demografski podaci poput starosti i lokacije korisnika, kao i podaci o tehnologiji koju koriste (preglednik, verzija aplikacije i slično). Izvješće o korisniku dijeli se na izvješća: atributi korisnika, tehnologija.

### **Izvještaj o atributima korisnika**

Izvještaj o atributima korisnika daje informacije o dobi, spolu i interesima korisnika. Na slici 19 prikazani su interesi koje su pokazali korisnici koji su na višoj razini u toku kupnje. Korisnici se mogu ubrajati u više kategorija interesa. Vidljivo je da korisnike najviše zanima tehnologija (mobilni uređaji, osobna računala, internet, kućno kino), dok je interes manji kod korisnika kojima su glavni interesi vijesti i politika (Google centar za pomoć, n.d.k).

Ovakva informacija može biti korisna u oglašavanju, odnosno kod odabira mjesta plasiranja oglasa. Primjerice, može se pretpostaviti da korisnici kojima su glavni interesi vijesti i politika, većinu svog vremena na internetu provode čitajući vijesti na internetskim novinama (*news* portali) što znači da je to idealno mjesto za oglašavanje prema toj grupi posjetitelja.

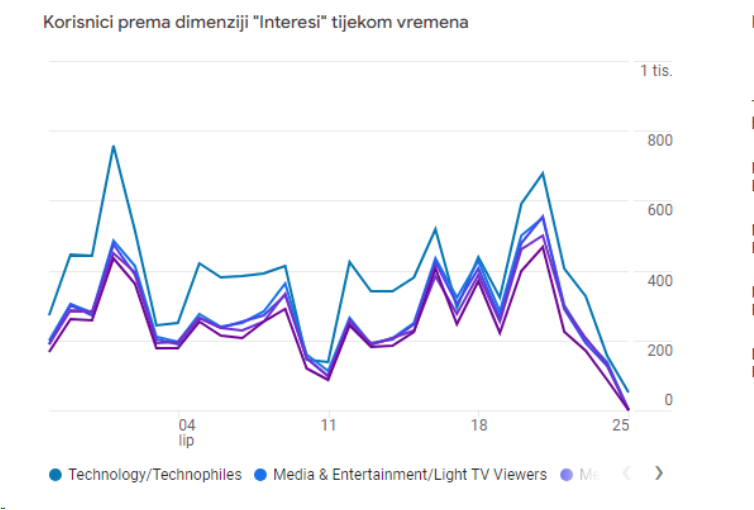

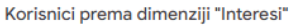

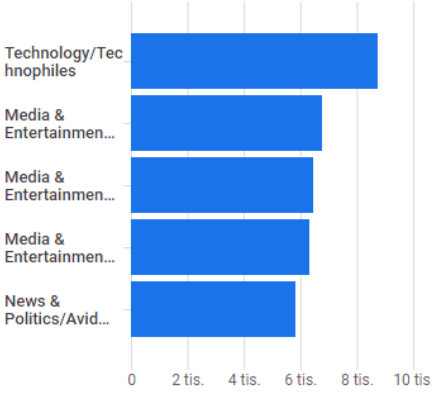

# Slika 16. Atributi korisnika

Izvor: Izrada autorice

# <span id="page-29-0"></span>**Izvještaj o tehnologiji**

Izvještaj o tehnologiji prikazuje promet aplikacije ili web stranice prema tehnologiji posjetitelja, kao što su platforma, operativni sustav, razlučivost zaslona (Google centar za pomoć, n.d.l).

Na slici 20 prikazani su operativni sustavi koje koriste posjetitelji aplikacije ili web-lokacije. Najveći broj korisnika koristi Android operativni sustav, a najmanji broj korisnika koristi Linux.

|   | Operativni sustav $\star$ + | <b>J. Korisnici</b>           |
|---|-----------------------------|-------------------------------|
|   |                             | 59.455<br>100 % ukupnog broja |
| 1 | Android                     | 28.232                        |
| 2 | <b>Macintosh</b>            | 9.991                         |
| 3 | Windows                     | 9.974                         |
| 4 | iOS                         | 7.795                         |
| 5 | <b>Chrome OS</b>            | 2.632                         |
| 6 | Linux                       | 1.047                         |

<span id="page-29-1"></span>Slika 17. Tehnologija

Izvor: Izrada autorice

### <span id="page-30-0"></span>**5. Rasprava**

Rastom broja korisnika interneta, raste i potreba za web analitikom. Konkurencija proizvoda i usluga je veća nego ikad te u današnje vrijeme svaki poslovni subjekt mora analizirati korisnike i promet svog web sjedišta, e-trgovine ili pak društvene mreže.

Google Analytics kao jedan od alata za web analitiku ima svoje pozitivne i negativne strane. Pozitivne strane uključuju detaljne analize i statistike koje pruža korisniku te izvještaje i savjete koji mu mogu pomoći u daljnjem poslovanju. Pomoću njega, korisnik može pratiti promet i saznati bitne informacije o svojim posjetiteljima, potencijalnim kupcima i stvarnim kupcima.

Nedostatak koji postaje sve veći je nemogućnost prikupljanja informacija korisnika određenih web preglednika. Primjerice, Mozilla Firefox i Brave blokiraju "*trackere*", a samim tim i Google Analytics. Najpopularniji web preglednici (Statista, 2023b) kao što su Chrome (62% udjela ukupnog korištenja preglednika) i Safari (20% udjela) trenutno ne blokiraju Google Analytics, što je i očekivano jer je Chrome Google-ov preglednik, a Safari je iOS preglednik koji, iako ide u smjeru da osigura više privatnosti svojim korisnicima, ne blokira ovaj alat jer Google plaća Apple-u velike iznose kako bi ostao zadana tražilica na njihovim uređajima (Albergotti, 2020). Problem alata za web analitiku u budućnosti je trend povećanja privatnosti korisnika te je upitno kako će se nositi s tim. Osim blokiranja "*trackera*" u zadanim postavkama pojedinih tražilica, probleme pri prikupljanju podataka za analitiku predstavljaju i sve popularniji programi za blokiranje reklamnih sadržaja (*ad blocker*). Primjerice, jedan od trenutno najpopularnijih takvih programa je uBlock Origin koji uz oglase, blokira i "*trackere"*, uključujući Google Analytics, što je vidljivo iz njihovog "ReadMe" dokumenta na GitHubu (GitHub, 2023).

Prema podacima koje navodi Statista (2023c), još 2019. godine je 763 milijuna internet korisnika imalo instaliran neki od programa za blokiranje reklamnih sadržaja. Obzirom na primjetan rastući trend, može se pretpostaviti kako je ova brojka u 2023. godini premašila i milijardu korisnika čiju internetsku aktivnost je nemoguće pouzdano pratiti.

Nadovezujući se na spomenuti trend povećanja naglaska na privatnost korisnika i zaštitu njihovih podataka, web analitika općenito, a s njom i Google Analytics, nalaze se pred velikim izazovima. Jedan od njih je svakako provođenje valjane analitike uz poštivanje svih novih regulacija koje su stupile na snagu u proteklih nekoliko godina. Jedna od najznačajnijih regulativa u ovom području je svakako Opća uredba o zaštiti podataka (GDPR) koju je Europska Unija donijela 2016. godine. Osim zakonskih regulativa, izazov predstavlja i

svjesnost samih korisnika interneta o zaštiti svojih podataka. U svjetlu raznih vijesti o "curenju" i prodaji podataka milijuna korisnika, ljudi postaju oprezniji i više pozornosti obraćaju na svoju sigurnost i na količinu podataka koje dijele na internetu. Sve ovo može dovesti do nepotpunih informacija iz analitike, a potpunost je jedna od ključnih karakteristika dobre informacije.

Uz sve spomenuto, nameće se i pitanje moralnosti web analitike u obliku u kojem se trenutno provodi. Posebno je sporan postupak profiliranja korisnika, pri čemu se za pojedinog korisnika utvrđuju njegovi interesi prema njegovim aktivnostima na internetu, a zatim se te informacije koriste za plasiranje oglasa.

Suočavajući se sa svim ovim izazovima, upitno je u kojem će smjeru web analitika krenuti. Zasigurno se ne može pretpostaviti kako će web analitika stati zbog svega navedenog, ali svojevrsna evolucija ove grane je neminovna za njen opstanak i napredak.

# <span id="page-32-0"></span>**6. Zaključak**

Svrha web analitike je prikupiti podatke o posjetiteljima te ih prikazati na agregiran način. Iako se uz web analitiku usko veže izvješćivanje, to nije njezina jedina funkcija, ona prikazuje ciklički proces optimizacije web stranice, a tako i troškove. Uz to, bavi se i identifikacijom najprofitabilnijeg ponašanja korisnika. Web analitika se razvijala kroz godine te danas uz pomoć web analitičkih alata korisnici mogu na brz i lagan način doći do informacija koje su im ključne za donošenje odluka. Google Analytics jedan je od alata web analitike koji pruža sve potrebne informacije o korisnicima i prometu. Nudi i mogućnost praćenja e-trgovine. U praktičnom dijelu, uz postavljanje Google Analytics-a na web sjedište, prikazane su i razne vrste izvješća. Moguće je pratiti izvješća životnog ciklusa i izvješća o korisniku. Izvješća životnog ciklusa daju uvid u način na koji posjetitelji koriste stranicu ili aplikaciju. Uz pomoć akvizicije poslovni subjekt može vidjeti na koji način su posjetitelji došli na njegovo web sjedište/aplikaciju te uz angažman koliko vremena provode na pojedinoj stranici. Unovčavanje daje informacije o izvorima prihoda, a zadržavanje o tome koliko se često posjetitelji vraćaju na stranicu unutar 42 dana. Izvješća o korisniku pružaju informacije o korisnicima, tko su oni i kako se ponašaju na web sjedištu ili u aplikaciji. Atributi korisnika prikazuju dob, spol, interese korisnika, a tehnologija daje informacije o razlučivosti zaslona, operativnom sustavu, platformi korisnika. Kako bi korisnik započeo s web analitikom, mora proći kroz korake postavljanja alata na web sjedište: otvaranje računa, izrada entiteta, opis tvrtke, odabir poslovnih ciljeva, izbor platforme, unos URL-a, instalacija.

# <span id="page-33-0"></span>**Literatura**

- 1. Albergotti, R. (2020). *Apple could lose the billions its gets from Google, but Wall Street sees a rosy future.* The Washington Post. Dostupno na: [https://www.washingtonpost.com/technology/2020/10/29/apple-google-search](https://www.washingtonpost.com/technology/2020/10/29/apple-google-search-lawsuit/)[lawsuit/](https://www.washingtonpost.com/technology/2020/10/29/apple-google-search-lawsuit/) [pristupljeno: 23.6.2023.]
- 2. Bekavac, I., Garbin Praničević, D. (2015). *Web analytics tools and web metrics tools: An overview and comparative analysis*. Croatian Operational Research Review, 6(2), 373-386.
- 3. Crazyegg (2023). Dostupno na:<https://www.crazyegg.com/> [pristupljeno: 16.6.2023.]
- 4. GitHub (2023). Dostupno na:<https://github.com/gorhill/uBlock#ublock-origin> [pristupljeno: 23.6.2023.]
- 5. Google centar za pomoć (n.d.a) *Measure ecommerce.* Dostupno na: [https://developers.google.com/analytics/devguides/collection/ga4/ecommerce?client\\_t](https://developers.google.com/analytics/devguides/collection/ga4/ecommerce?client_type=gtag) [ype=gtag](https://developers.google.com/analytics/devguides/collection/ga4/ecommerce?client_type=gtag) [pristupljeno: 23.6.2023.]
- 6. Google centar za pomoć (n.d.b) *Objašnjenje Google Analytics izvješća.* Dostupno na: [https://support.google.com/analytics/answer/9212670?hl=hr&ref\\_topic=13395703](https://support.google.com/analytics/answer/9212670?hl=hr&ref_topic=13395703) [pristupljeno: 23.6.2023.]
- 7. Google centar za pomoć (n.d.c) *Izvješće u stvarnom vremenu.* Dostupno na: [https://support.google.com/analytics/answer/9271392?hl=hr&ref\\_topic=13395703](https://support.google.com/analytics/answer/9271392?hl=hr&ref_topic=13395703) [pristupljeno: 24.6.2023.]
- 8. Google centar za pomoć (n.d.d) *Entity*. Dostupno na: [https://developers.google.com/analytics/devguides/reporting/data/v1/rest/v1alpha/Entit](https://developers.google.com/analytics/devguides/reporting/data/v1/rest/v1alpha/Entity) [y](https://developers.google.com/analytics/devguides/reporting/data/v1/rest/v1alpha/Entity) [pristupljeno: 24.6.2023.]
- 9. Google centar za pomoć (n.d.e) *Prezentacijski račun*. Dostupno na: [https://support.google.com/analytics/answer/6367342?hl=hr#zippy=%2Cu-ovom-](https://support.google.com/analytics/answer/6367342?hl=hr#zippy=%2Cu-ovom-%C4%8Dlanku) [%C4%8Dlanku](https://support.google.com/analytics/answer/6367342?hl=hr#zippy=%2Cu-ovom-%C4%8Dlanku) [pristupljeno: 24.6.2023.]
- 10. Google centar za pomoć (n.d.f) *Zbirka izvješća o životnom ciklusu*. Dostupno na: [https://support.google.com/analytics/answer/12924233?sjid=7125725178917037434-](https://support.google.com/analytics/answer/12924233?sjid=7125725178917037434-EU) [EU](https://support.google.com/analytics/answer/12924233?sjid=7125725178917037434-EU) [pristupljeno: 24.6.2023.]
- 11. Google centar za pomoć (n.d.g) *Izvješće akvizicija prometa.* Dostupno na: [https://support.google.com/analytics/answer/12923437?hl=hr&co=GENIE.Platform%](https://support.google.com/analytics/answer/12923437?hl=hr&co=GENIE.Platform%3DiOS&sjid=7125725178917037434-EU) [3DiOS&sjid=7125725178917037434-EU](https://support.google.com/analytics/answer/12923437?hl=hr&co=GENIE.Platform%3DiOS&sjid=7125725178917037434-EU) [pristupljeno: 24.6.2023.]
- 12. Google centar za pomoć (n.d.h) *Angažman korisnika*. Dostupno na: [https://support.google.com/analytics/answer/11109416?hl=hr&sjid=71257251789170](https://support.google.com/analytics/answer/11109416?hl=hr&sjid=7125725178917037434-EU) [37434-EU](https://support.google.com/analytics/answer/11109416?hl=hr&sjid=7125725178917037434-EU) [pristupljeno: 24.6.2023.]
- 13. Google centar za pomoć (n.d.i) *Izvješće Kupnje u e-trgovini.* Dostupno na: [https://support.google.com/analytics/answer/12924131?sjid=7125725178917037434-](https://support.google.com/analytics/answer/12924131?sjid=7125725178917037434-EU) [EU](https://support.google.com/analytics/answer/12924131?sjid=7125725178917037434-EU) [pristupljeno: 24.6.2023.]
- 14. Google centar za pomoć (n.d.j) *Retention overview report.* Dostupno na: [https://support.google.com/analytics/answer/11004084?hl=en&sjid=71257251789170](https://support.google.com/analytics/answer/11004084?hl=en&sjid=7125725178917037434-EU) [37434-EU](https://support.google.com/analytics/answer/11004084?hl=en&sjid=7125725178917037434-EU) [pristupljeno: 24.6.2023.]
- 15. Google centar za pomoć (n.d.k) *Demographic details report.* Dostupno na: [https://support.google.com/analytics/answer/12948931?sjid=7125725178917037434-](https://support.google.com/analytics/answer/12948931?sjid=7125725178917037434-EU) [EU](https://support.google.com/analytics/answer/12948931?sjid=7125725178917037434-EU) [pristupljeno: 24.6.2023.]
- 16. Google centar za pomoć (n.d.l) *Tech details report.* Dostupno na: [https://support.google.com/analytics/answer/12980150?hl=en&co=GENIE.Platform%](https://support.google.com/analytics/answer/12980150?hl=en&co=GENIE.Platform%3DAndroid&sjid=7125725178917037434-EU) [3DAndroid&sjid=7125725178917037434-EU](https://support.google.com/analytics/answer/12980150?hl=en&co=GENIE.Platform%3DAndroid&sjid=7125725178917037434-EU) [pristupljeno: 24.6.2023.]
- 17. International Telecommunicantions Union (2023). *Measuring digital development: Facts and Figures 2022.* Dostupno na: [https://www.itu.int/en/ITU-](https://www.itu.int/en/ITU-D/Statistics/Pages/facts/default.aspx)[D/Statistics/Pages/facts/default.aspx](https://www.itu.int/en/ITU-D/Statistics/Pages/facts/default.aspx) [pristupljeno: 11.7.2023.]
- 18. Kaushik, A. (2007). *Web analytics: an hour a day*. John Wiley & Sons.
- 19. Kaushik, A. (2009). *Web analytics 2.0: The art of online accountability and science of customer centricity*. John Wiley & Sons.
- 20. Kissmetrics (2023). Dostupno na:<https://www.kissmetrics.io/overview/> [pristupljeno: 16.6.2023.]
- 21. Klipfolio (n.d.). *Digital Marketing Metrics & KPIs*. Dostupno na: <https://www.klipfolio.com/resources/kpi-examples/digital-marketing> [pristupljeno: 22.6.2023.]
- 22. Mixpanel (2023). Dostupno na:<https://mixpanel.com/> [pristupljeno: 16.6.2023.]
- 23. Ružić, D., Biloš, A. Turkalj, D. (2014). *E-marketing*. (3. izdanje). Osijek: Ekonomski fakultet u Osijeku.
- 24. Statista (2023a). *Number of Internet users worldwide from 2005 to 2022*. Dostupno na:<https://www.statista.com/statistics/273018/number-of-internet-users-worldwide/> [pristupljeno: 20.6.2023.]
- 25. Statista (2023b). *Global market share held by leading Internet browsers from January 2012 to May 2023*. Dostupno na: [https://www.statista.com/statistics/268254/market](https://www.statista.com/statistics/268254/market-share-of-internet-browsers-worldwide-since-2009/)[share-of-internet-browsers-worldwide-since-2009/](https://www.statista.com/statistics/268254/market-share-of-internet-browsers-worldwide-since-2009/) [pristupljeno: 23.6.2023.]
- 26. Statista (2023c). *Ad blocking in the U.S. – statistics & facts*. Dostupno na: <https://www.statista.com/topics/3201/ad-blocking/#topicOverview> [pristupljeno: 25.6.2023.]
- 27. Zheng, G., & Peltsverger, S. (2015). Web analytics overview. In Encyclopedia of Information Science and Technology, Third Edition (pp. 7674-7683). IGI Global.

# <span id="page-35-0"></span>Popis slika

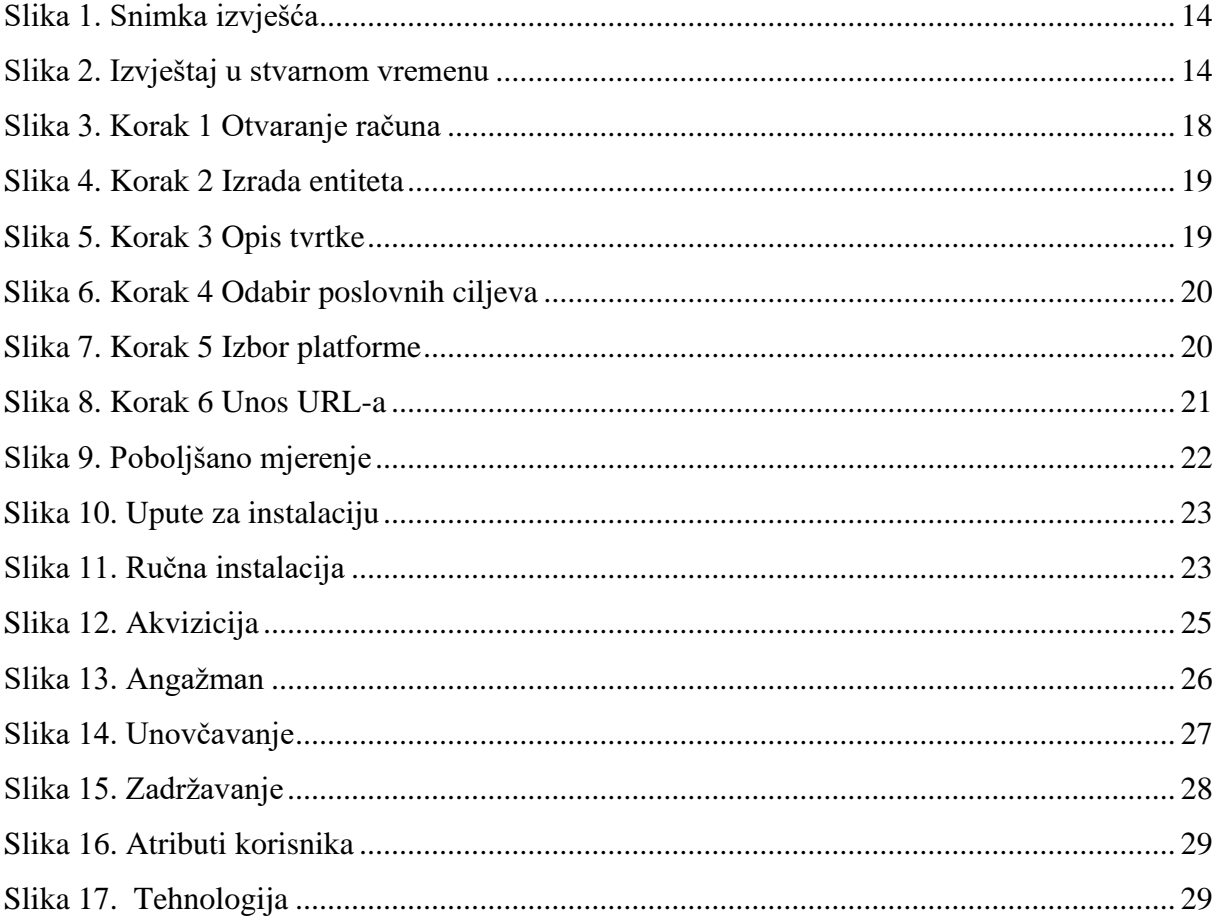

# <span id="page-35-1"></span>Popis grafikona

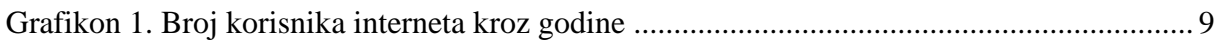